# **Cermax** 便携式露点仪

使用与维护说明手册

英国 **Michell** 仪器公司

1

目录

- 第一节 介绍
	- 1.1 概况简述
	- 1.2 标定
	- 1.3 生产质量
- 第二节 露点仪设置
	- 2.1 用户设置
	- 2.2 主显示屏幕
	- 2.3 用户菜单
	- 2.4 菜单移动
		- 2.4.1 主菜单
		- 2.4.2 测量要求选择
		- 2.4.3 露点选项选择
		- 2.4.4 PPM (W) 选项选择
		- 2.4.5 PPM (v), g/m3, 1b/mmscf, %RH 选择
	- 2.5 辅助菜单
		- 2.5.1 辅助菜单选项选择
		- 2.5.2 SET TEMP/EXT, TEMP, 温度单位选择
		- 2.5.3 输入设定温度
		- 2.5.4 选择外部温度传感器
		- 2.5.5 输入温度传感器范围
		- 2.5.6 SET PRESS/EXT.PRESS, 压力单位选择
		- 2.5.7 输入设定压力
		- 2.5.8 选择外部压力测量范围
		- 2.5.9 输入压力传感器输入范围
		- 2.5.10 选择传感器选项
		- 2.5.11 选择显示选项
		- 2.6 记录菜单
		- 2.6.1 启动记录过程
		- 2.6.2 输入文本标识
		- 2.6.3 设定采样间隔
		- 2.6.4 设定采样次数

一、介绍

#### **1.1** 概述

CERMAX 是先进的测量空气或气体中绝对湿度的便推式露点仪。CERMAX 能够进行宽范围测量,直接通过 LCD 进行读数。CERMAX 提供了几种用户可选 择的显示选项。CERMAX 标定的测量范围是-100 到+20 摄氏度。

#### **1.2** 标定

Michell 公司的标定系统是世界上最精细的标定系统之一,得到英国国家物 理实验室认可。在测量范围在-75—+20 摄氏度,公司的 NAMAS 标定实验室得 UKAS 认证。(标定证书 0179),标准可被直接追踪到美国国家科学技术研究院  $(NIST)$ <sub>s</sub>

作为一种精密测量仪器,标定的完整性依赖定期标定。我们推荐仪表应该每 年到 Michell 公司的标定实验室或 Michell 公司指定的销售服务中心的标定实验 室标定。或者用户可以定购一个替代传感器,在现场更换以节省宝贵的时间。无 论那一种方法都可以保证仪器连续运行的准确性。

#### **1.3** 品质保证

到达你手中的仪器应该处于良好的工作状态。Michell 公司获得英国质量保 证标准体系的认证:BS EN ISO 9002:1994。我们在仪器生产的每一个阶段都有 严格的质量保证,以满足 BSI 质量体系的要求。

## 二、设置 **CERMAX**

#### **2.1** 用户设置

仪器上电,用户可以选择"默认 DEFAULT"选项或"以前 PREVIOUS"选 项。选择"DEFAULT"选项有可能导致"PREVIOUS"用户设置丢失。下面是 默认设置:

主显示菜单选项是:没有

选择 UK(英国)格式,温度单位是摄氏度℃;

选择 US (美国) 格式, 温度单位是华氏度 F;

压力单位设置: psig

露点是在常压(大气压力)计算出来。

如果需要,辅助显示选项可以选择压力补偿后的露点。

用户可以通过用户菜单改变这些选项。

3

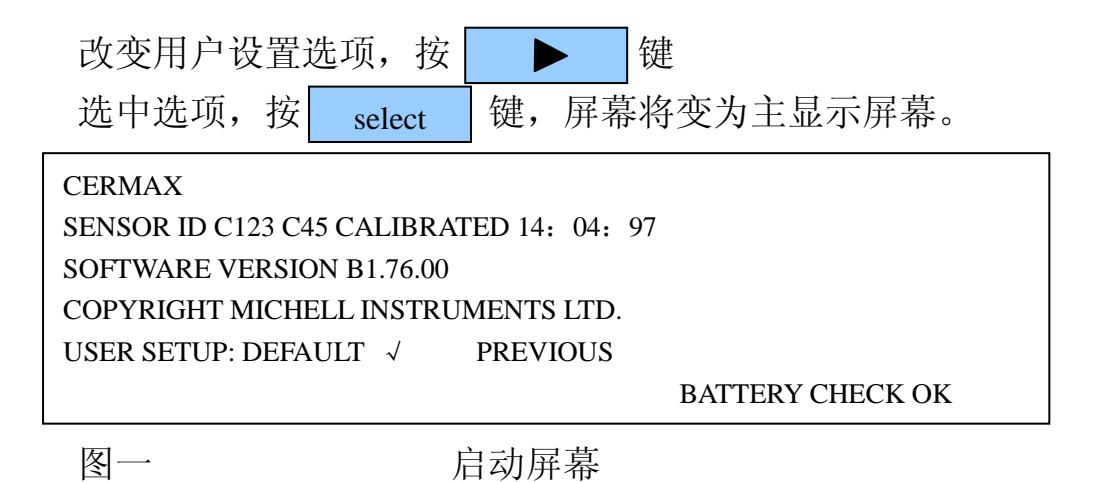

## **2.2** 主显示屏幕

主显示屏幕包括主显示选项和辅助显示选项,分别通过主显示菜单选项和辅 助菜单选项设定。

在显示屏幕的右下角,显示传感器下一次应标定的日期。如果电池电量低于 最佳值时, 此处将"显示低电量"的警告信息。

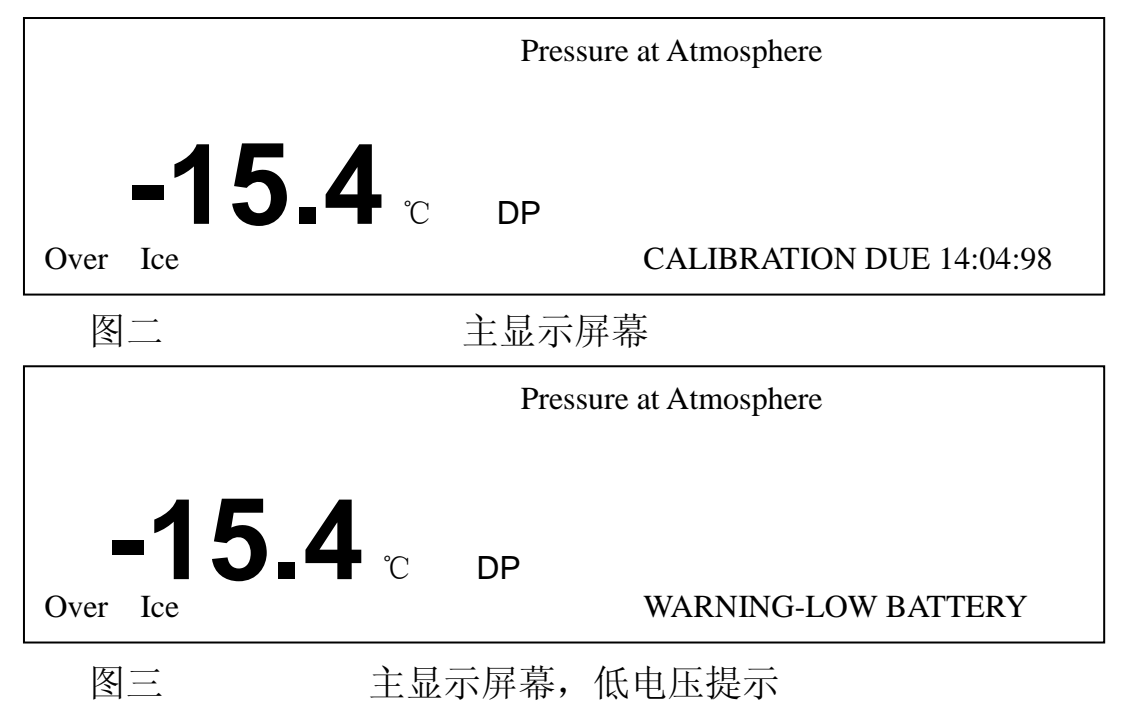

在主显示屏幕和记录数据显示屏幕之间切换,按 | display |键,如果内存中 没有记录数据,记录显示屏幕将显示日期、时间。如果时间、日期不正确,可通 过终端命令改变。(参见通讯一节)

DATE 14:04:97 TEME 14:25 NOLOGGED DATA AVAILABLE

图四 记录数据屏幕

## **2.3** 用户菜单

有三个菜单可用: 主显示菜单:设置露点显示类型 辅助显示菜单:设置补偿温度、压力选项 数据记录菜单:设置记录测量数据功能 在使用仪器前,并不需要设置每一项菜单,CERMAX 提供了默认设置。

## **2.4** 菜单移动

光标当前位置用阴影显示:

当前选项用√表示;

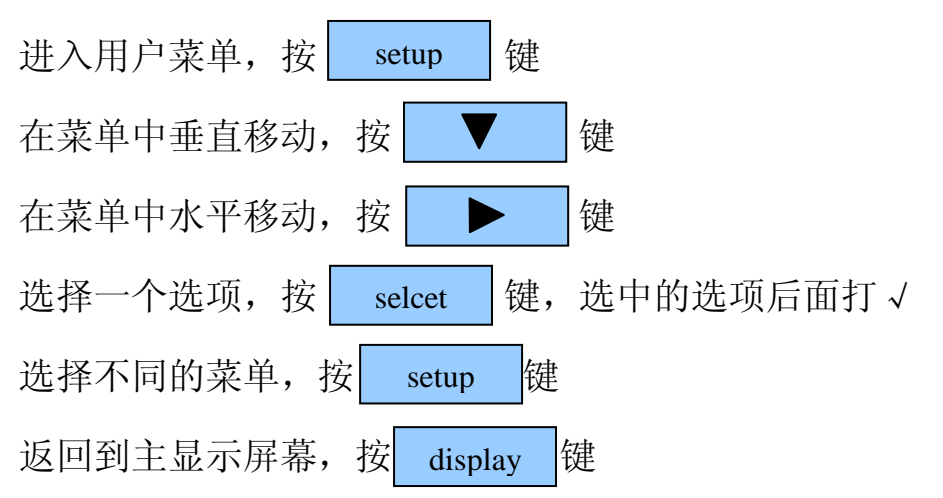

注: 如果记录过程正在进行,或者设置为延迟启动, 菜单选项不能更改。

5

#### **2.4.1** 主菜单

主菜单选项允许用户选择测量结果的显示类型。选项如下:

DP 测量露点。可表示为"Over Water", "Over Ice", 也就是露点和霜 点。

PPM(V) 体积 PPM 表示气体中水分。

PPM(W)用重量表示气体中水分。用户可以选择氮气、空气、二氧化碳和 氢气。

G/m3 每立方天然气中多少克水分。

1b/mmscf 每百万立方英尺天然气中多少磅水分。

%RH 测量相对湿度。

#### **2.4.2** 测量要求选择

按 ▼ 核动光标到要求选项,屏幕将会显示可用的子菜单

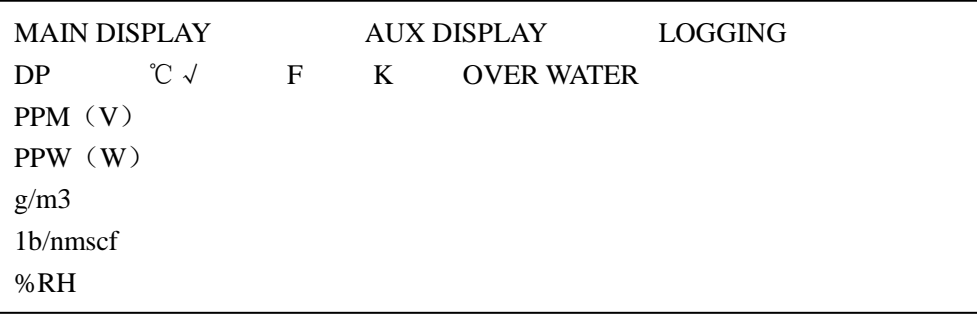

图五 李某单

使用 select 键选择。 select

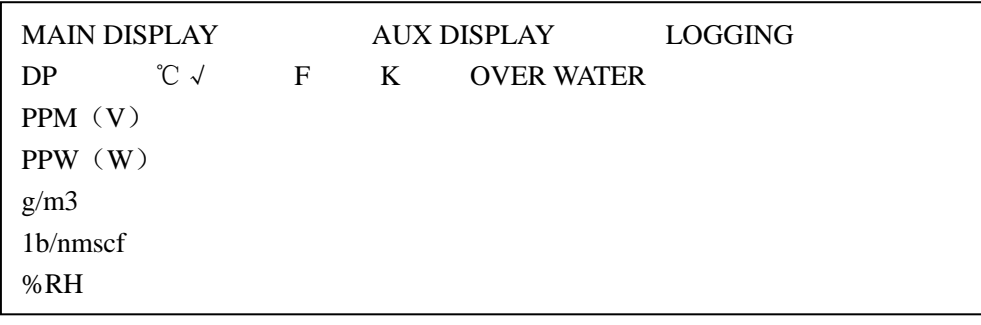

图六 选择露点测量

## **2.4.3** 露点选项选择

用户可以选择不同的露点显示温度单位:摄氏度、华氏度和开尔文温度。通 过按 键 > 到选择的温度单位,然后按

键: select

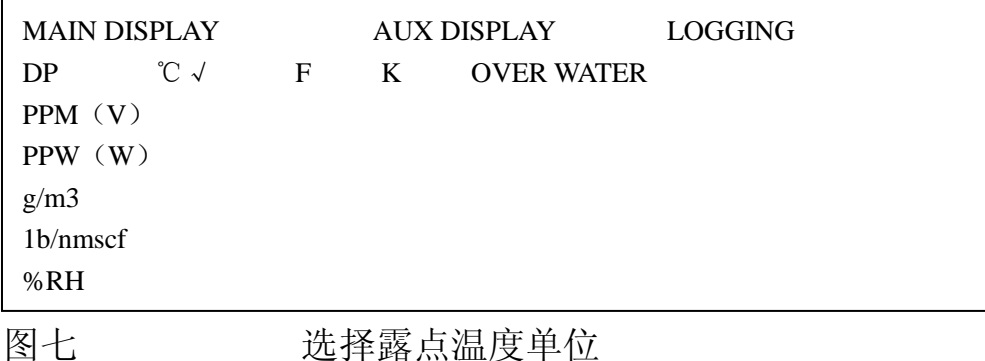

默认的露点显示方式是"Over Ice"表示,如果要以"Over Water"方式显示,

选择"Over Water",以"Over Ice"方式显示,不选中"Over Water"。

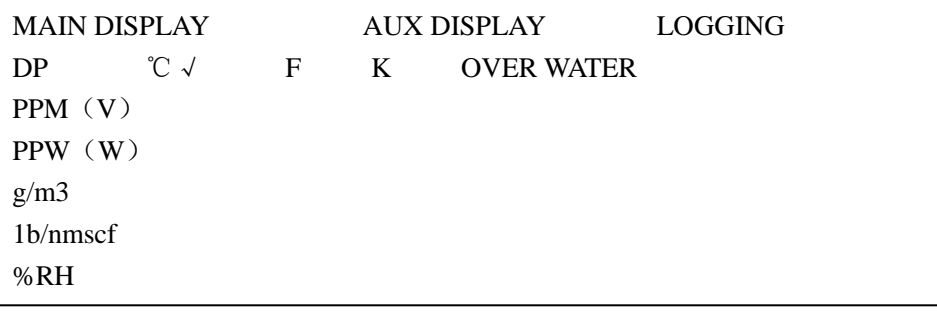

图八 以"Over Ice"方式显示露点

## **2.4.4 PPM**(**W**)选项选择

如果选择 PPM (W), 按 → → 键移动到要测量的气体, 按 键

选 select

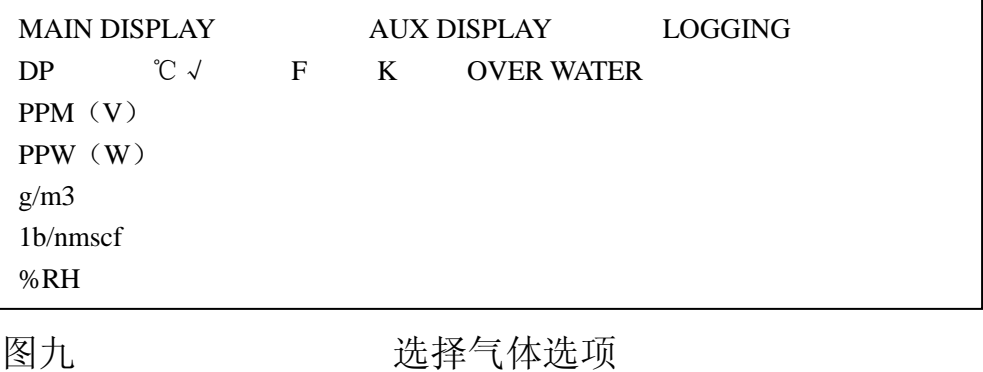

## **2.4.5** 选择 **PPM**(**V**)、**g/m3**、**1b/nmjscf**、**%RH** 没有子菜单

## **2.5** 辅助显示菜单

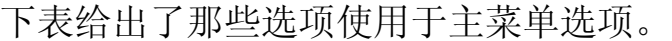

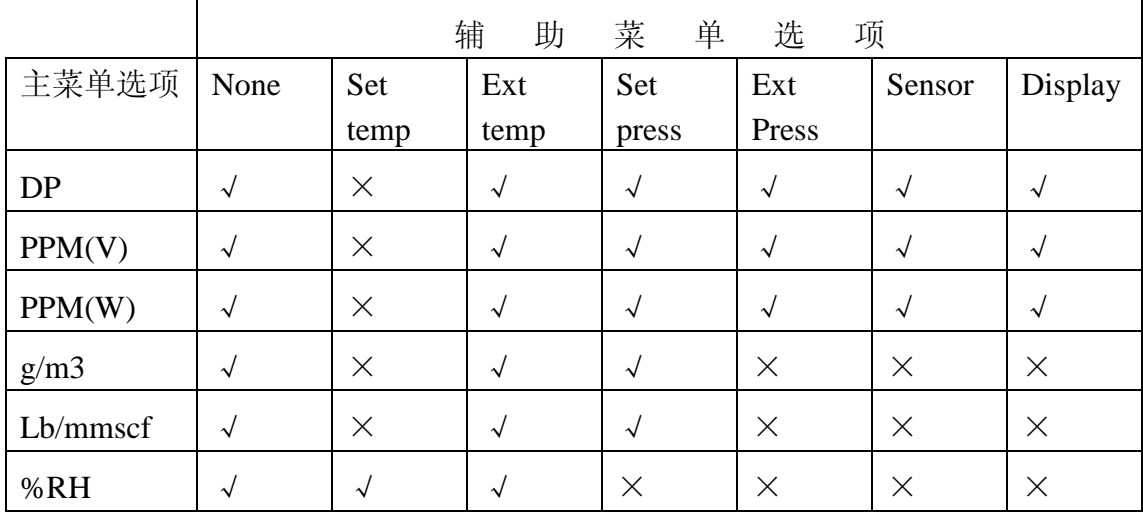

注:√表示选项何以使用,×表示选项不能使用。

辅助菜单的默认设置是无(None)。

| <b>AUX DISPLAY</b> | <b>LOGGING</b> | <b>MAIN DISPLAY</b> |
|--------------------|----------------|---------------------|
| None $\sqrt{ }$    |                |                     |
| Set Temp           |                |                     |
| Ext Temp           |                |                     |
| <b>Set Press</b>   |                |                     |
| <b>Ext Press</b>   |                |                     |
|                    |                |                     |

图 10 有助菜单

## **2.5.1** 辅助菜单选项选择

如果选择了 None,主菜单选择相对湿度(%RH),辅助显示为 21 摄氏度; 主菜单选择其他,辅助显赤为大气压力(Pressure Atmosphere)。

Set Temp: 测量相对湿度时, 人工输入补偿温度

ExtTemp:测量相对湿度时,使用外部测量温度进行补偿 信号通过辅助输入端输入。

Set Press:使用人工输入补偿压力。

ExtPress:使用外部测量压力进行补偿,信号通过辅助输入端输入。

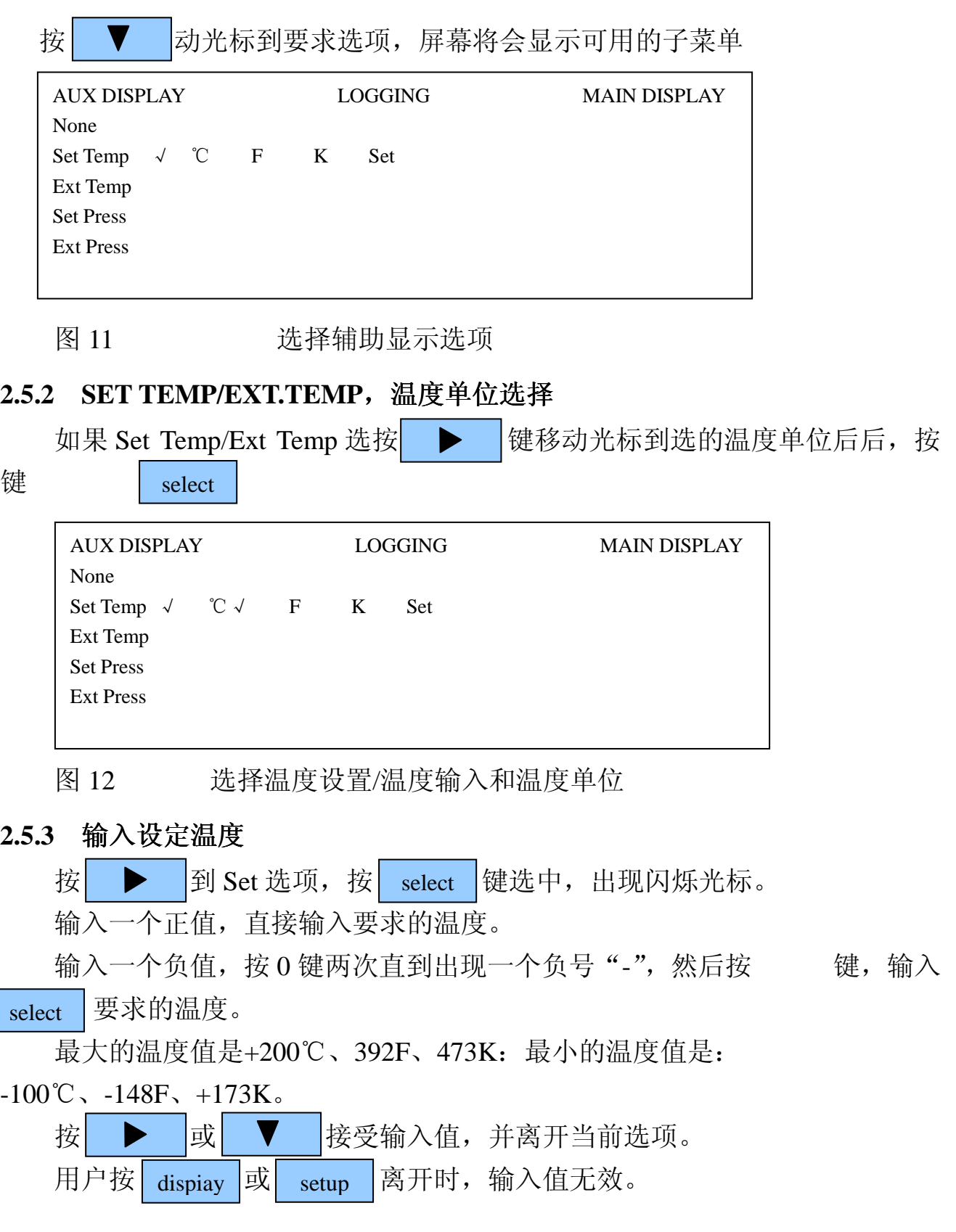

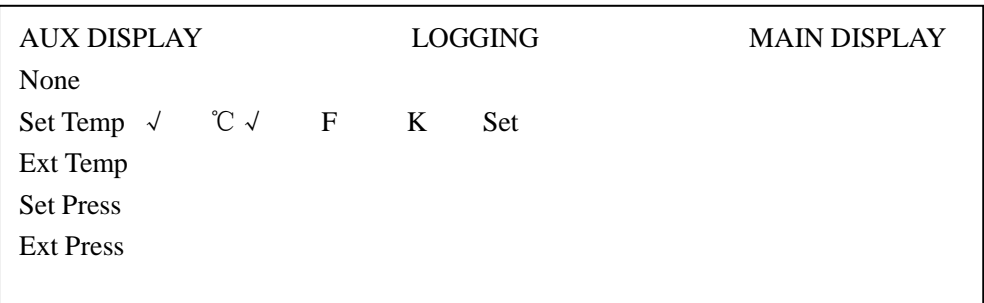

图 13 输入设定温度

## **2.5.4** 选择外部温度传感器

使用外部温度测量信号时,用户可以选择热电偶(TC)和铂电阻(PRT)传 感器。

PRT 允许测量范围是-50℃到+100℃;

TC 允许测量范围是 0℃到+1100℃;

移动到 TC、PRT 后,然后按| select |选择传感器类型。

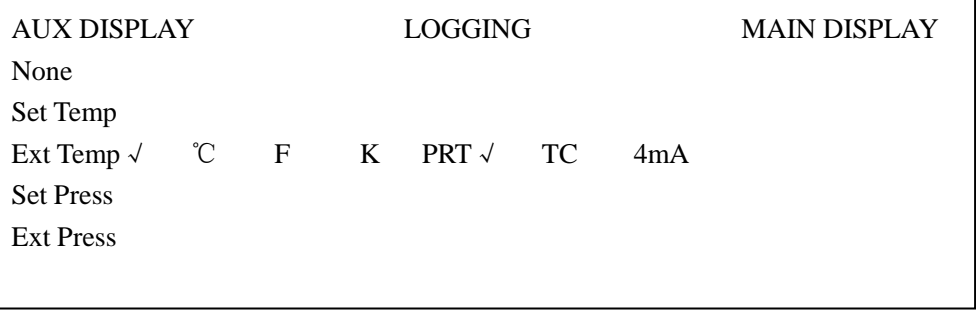

图 14 选择温度传感器

## **2.5.5** 选择温度传感器输入范围

温度传感器输入范围可以是 0-20mA 或者 4-20mA, 例如对 PRT: 0 mA/4mA=-50 °C,  $20mA=+100$  °C;

移动到 4mA 后, 按 | select |键 0-20mA 或 4-20mA 之间切换 select

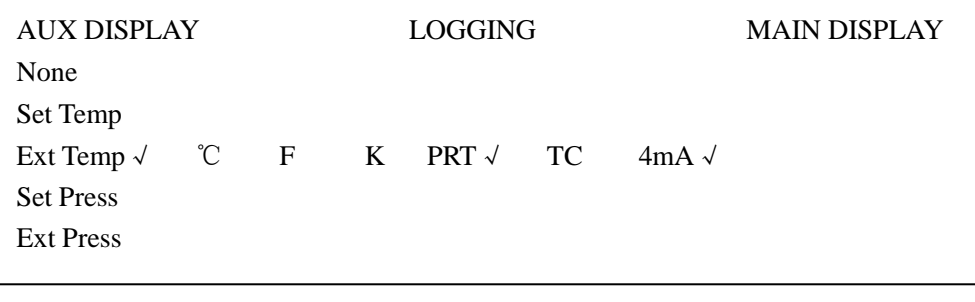

图 15 进择温度传感器输入范围

## **2.5.6 SET PRESS/EXT.PRESS**,压力单位选择

用户可以选择 PSIG、barg、Kpa 三种压力单位。

如果选中 Set Press 或 Ext Press, 用户可以移动到要选择的压力单位后, 按 选中。 select

## 注: Kpa 以绝对压力表示; 在压力低于大气压力时, 用户只能选择 Kpa

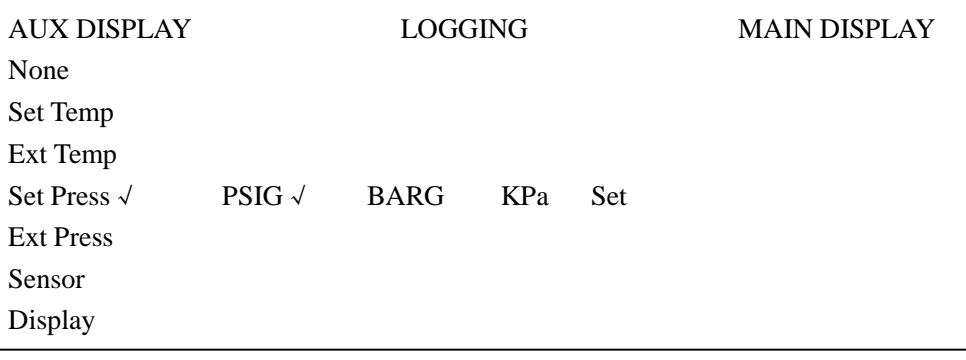

图 16 选择压力设置/外部压力输入和压力单位

2.5.7 输入设定压力

按 → 核动到 Set 选项, 按 | select |键选中, 出现一个闪烁光标。 输入要求的补偿压力值。 移动到 Set 选项, 按 select

最大的压力值是 5880PSIG、400BARG、40000Kpa;最小的压力值是 0PSIG、 0BARG、50Kpa。

按 → 或 → 接受输入值, 并离开当前选项。

如果输入值超过接受范围,将提示用户重新输入;否则,当用户按 或

离 display  $\int \lambda$  setup

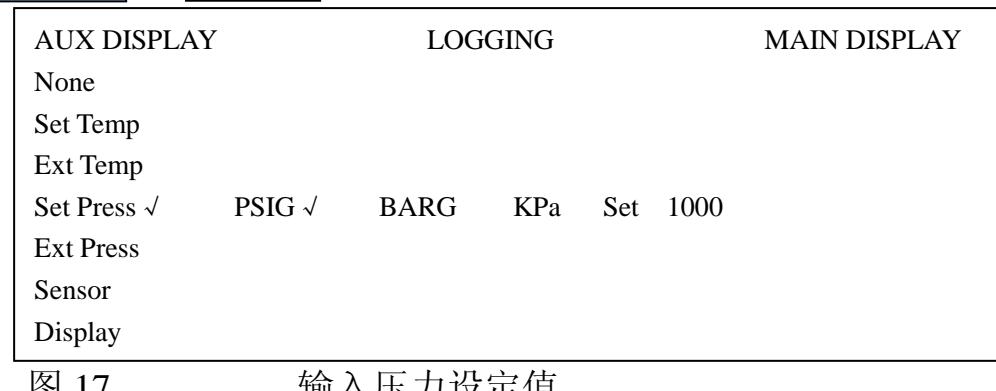

图 17 输入压力设定值

## **2.5.8** 输入外部压力测量范围

测量范围是指输入的 20mA 信号(满量程)代表的压力值。

移动到 Span 后, 按 select 键。

输入要求的测量范围值。

按 → 或 → 接受输入值, 并离开当前选项。

如果输入值超过接受范围,将提示用户重新输入;否则,当用户按 或

离 display  $\mathcal{A}$  setup

最大的允许范围是 5880PSIG、400BARG、40000KPa;最小的压力值是 0PSIG、

0BARG、50KPa。

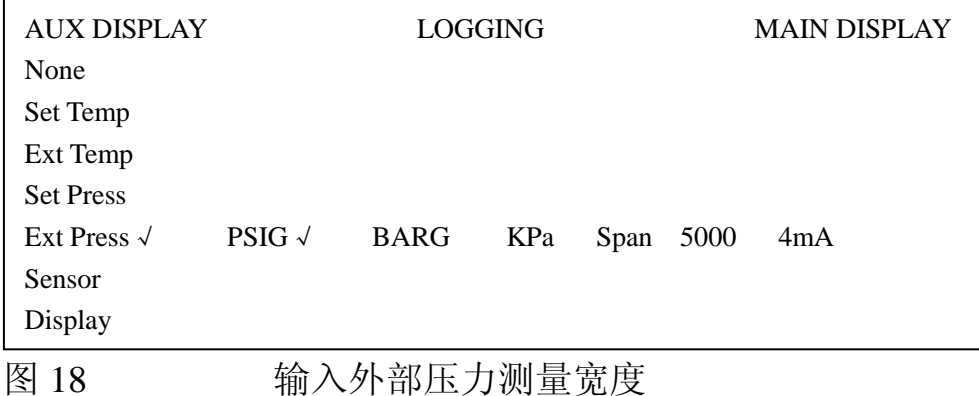

## **2.5.9** 选择压力传感器输入范围

温度传感器输入范围可以是 0-20mA 或者 4-20mA,例如对 PRT: 0Ma/4mA=-50℃, 20mA=+100℃;

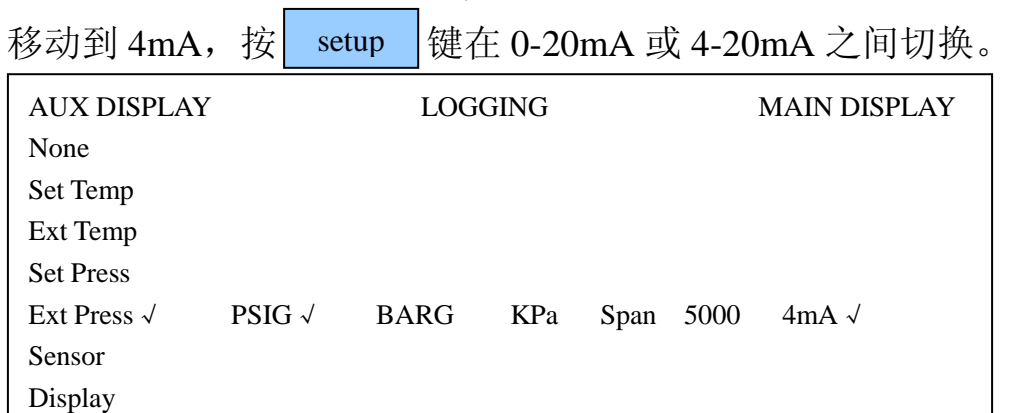

图 19 法择压力传感器输入范围

## **2.5.10** 选择传感器选项

露点可以通过指定辅助显示的传感器进行计算和显示;传感器测量大气压力 (At Atm)或者管路压力(At Press)。

只有选择了 Set Press 或 Ext Press 后,传感器选项才可见。

如果主菜单选择了相对湿度选项,传感器选项不可见。主菜单选择 g/m3 或

1d/mmscf,传感器选项默认选择为管路压力并可能不允许修改。

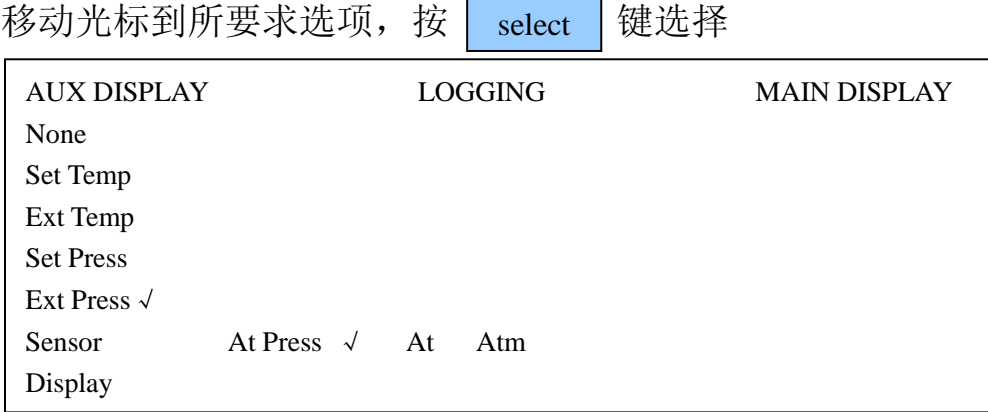

图 20 选择传感器选项

## **2.5.11** 选择显示选项

如果进行露点测量压力补偿,用户可以选择在辅助显示处显示补偿后的露点 (DP)或者压力测量(设定)值(Press)。

如果主菜单选择了相对湿度选项,传感器选项不可见。主菜单选择 g/m3 或 1d/mmscf 时,传感器选项默认选择为管路压力并可能不允许修改。

移动光标到所要求选项,按| select |键选择

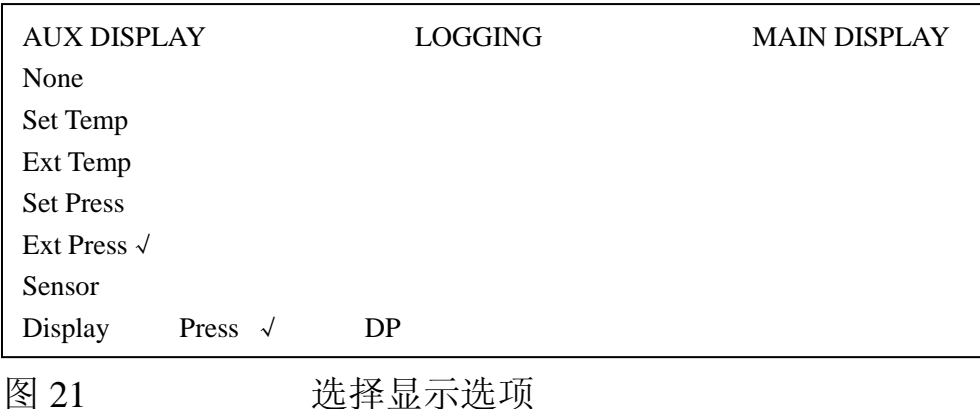

中国一级代理商:珠海恒智电子科技有限公司 地址:珠海市明珠南路 2029 号台商协会中心 502 室 邮编:519000 电话:0756-8534052 网此:www.china-hz17.com E-mail:hz@china-hz17.com 传真:0756-8534051

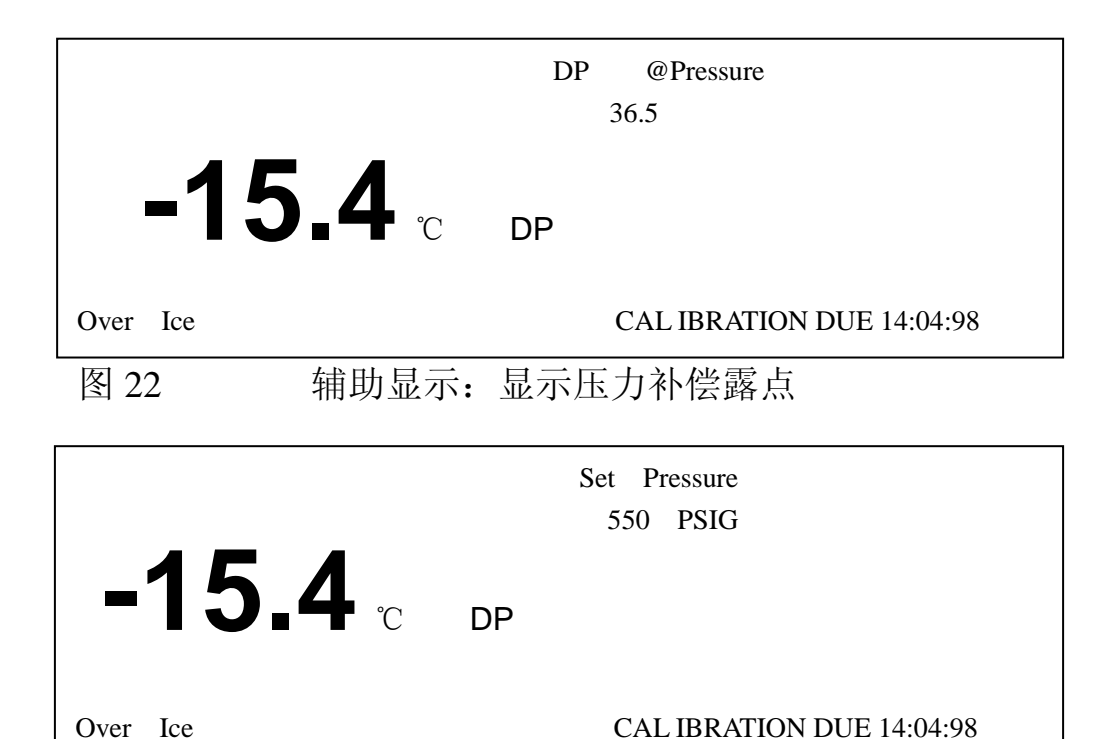

图 23 辅助显示: 显示设定(测量)压力值

## **2.6** 记录菜单

Cermax 可以存贮 10000 条测量结果,存放在最多 1000 个记录文件里。这些 文件可以存放在仪器的主板上或通过串行口下载到 PC 机上。数据使用 Tab 健分 开,所以数据可以在终端软件上查看或把数据下载到电子表格中。(参见:串行 通讯一节)

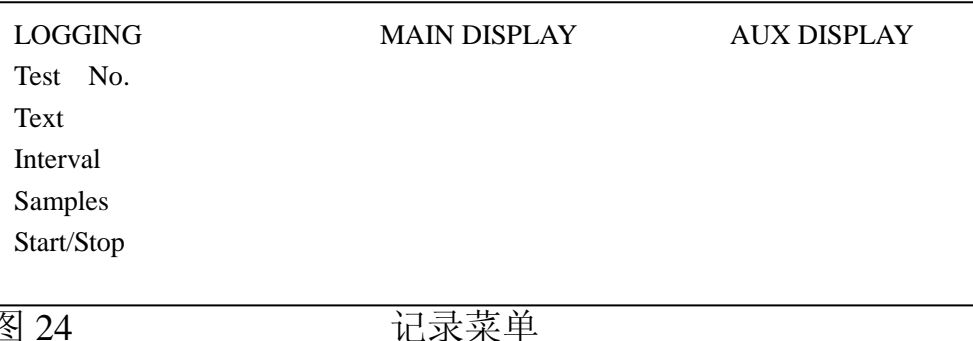

## **2.6.1** 启动记录过程

Test No 项表示现在在记录显示屏幕上的测量文件的序列号。如果没有数据 文件在记录数据库中,那么 Test No 将是 0。

当新的记录过程开始后,Test No 将会自动增加。

## **2.6.2** 输入文件标识

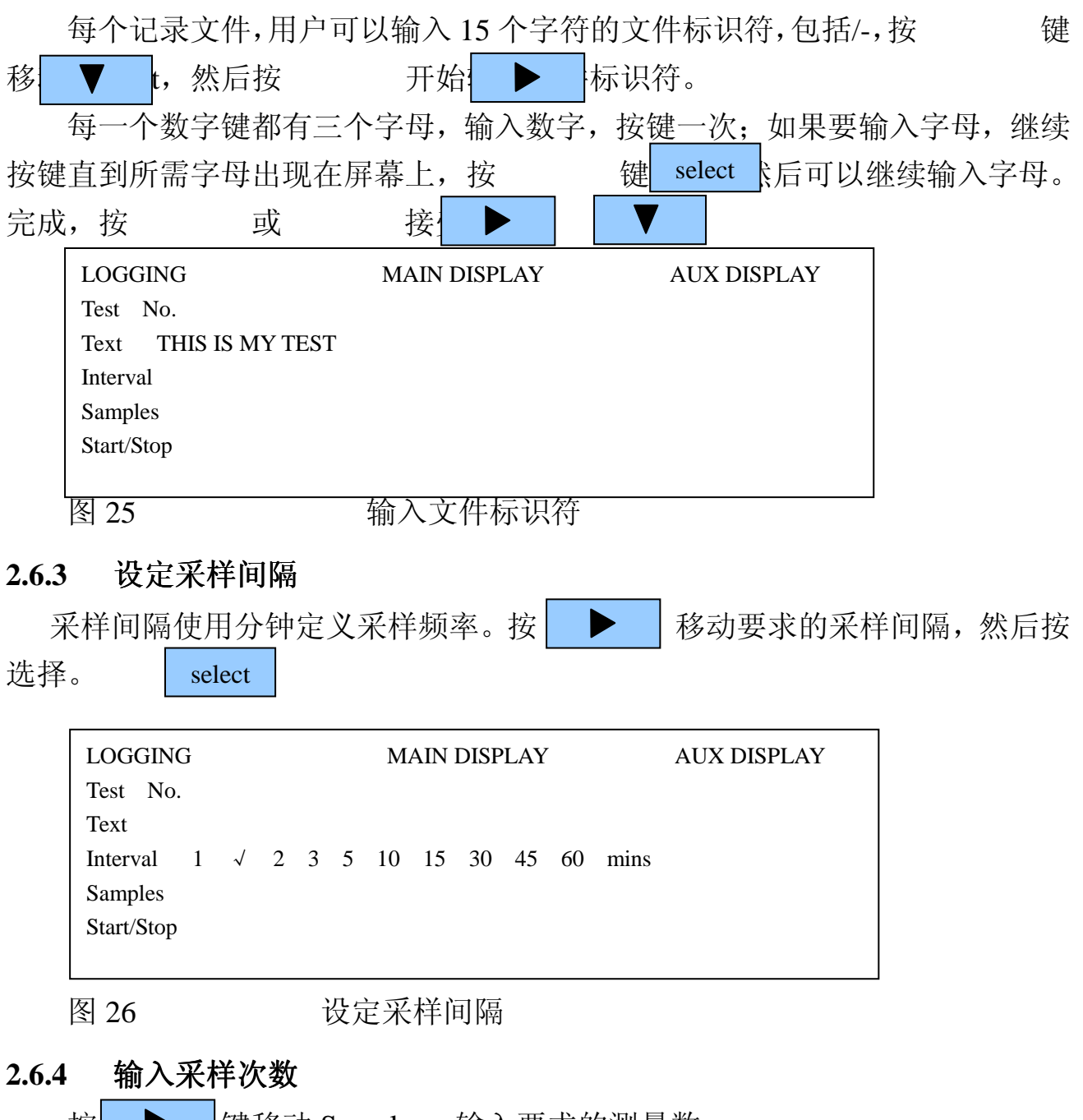

按 → 键移动 Samples, 输入要求的测量数。

记录内存能存 10000 条测量信息,如果输入的测量数目超过内存容量, Samples 项处将显示最大的采样数。用户可以接受或者输入一个较小的数目。

按 → 或 → 核劝到另外的选项。

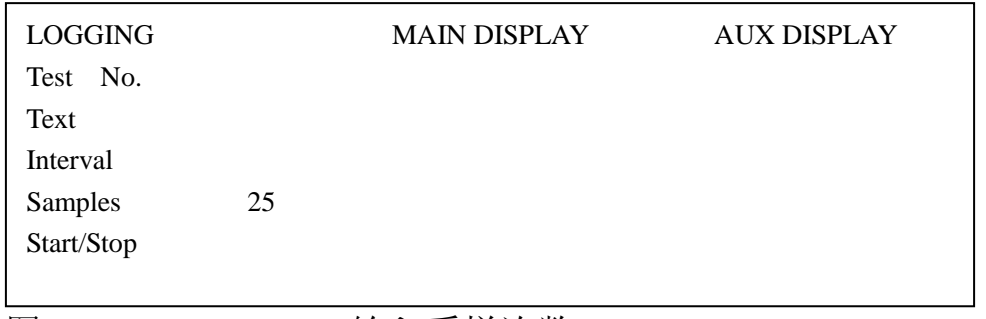

图 27 输入采样次数

## **2.6.5** 开始记录过程

开始记录过程之前,用户必须输入要求的测量数。其余的选项是可选的,测 量间隔默认为当前选择。记录可以马上开始或者在一个指定的时间开始。

## **2.6.6** 选择立即开始

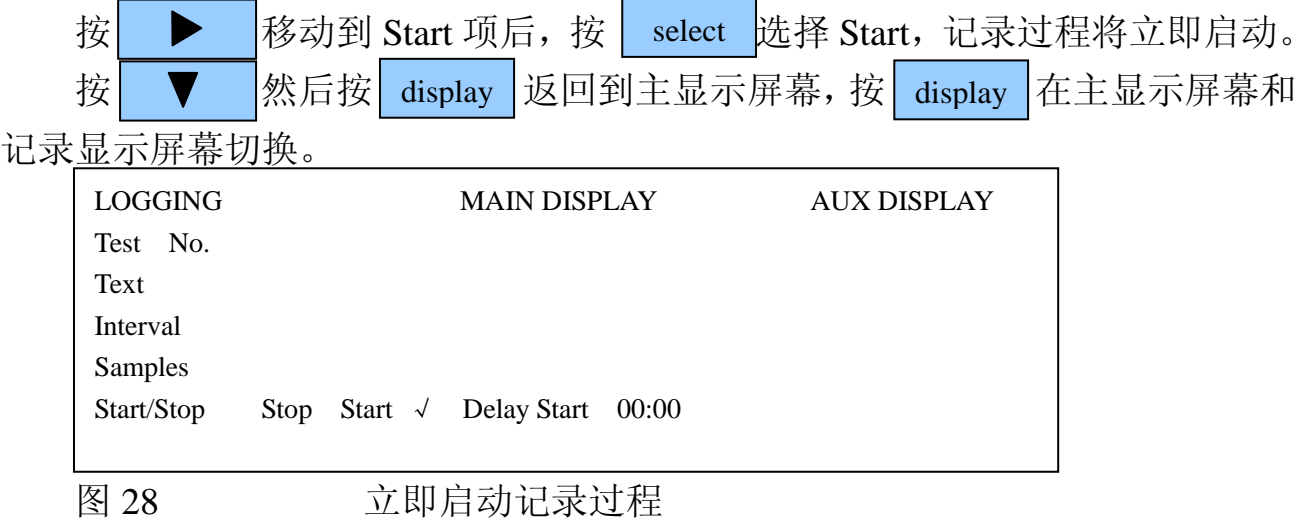

## **2.6.7** 延误启动

<mark>按 ● 移动到 Delay Start</mark> 项。改变延迟启动时间, 按 select 键,光标将移动到小时选项,按 键增加小时数,小时设定完成后,按 键, 光 select 力到分钟选项, 每按 键一次 ▶ 【定增加 15 分钟。完成后 按 键。Delay Start 项 select 中, 后面打√, 记录过程将在用户设定的时 间启动。 select 力到分钟选项, 每按 键。Delay Start 项 select

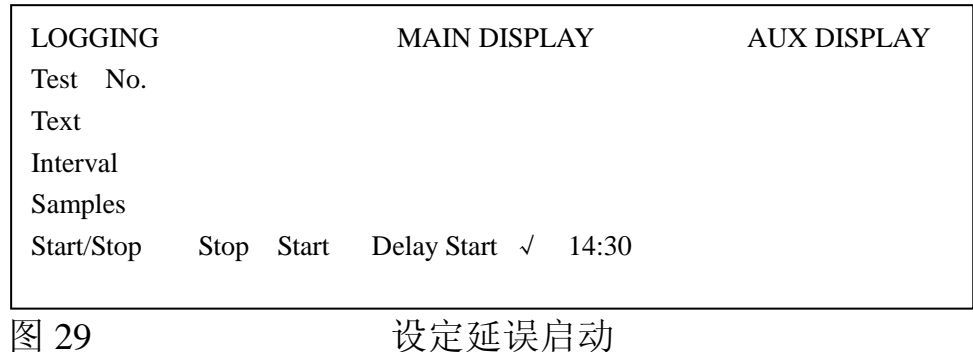

## **2.6.8** 停止记录过程

一次记录过程会自动停止,如果:

- a)设定的采样数完成
- b)关掉仪器电源
- 用户也可以手动停止一次记录过程。

移动到 Stop 选项后, 按 → 总择停止。如记录过程正在进行, 记录立 即停止,如果选择延误启动,延误启动被取消。

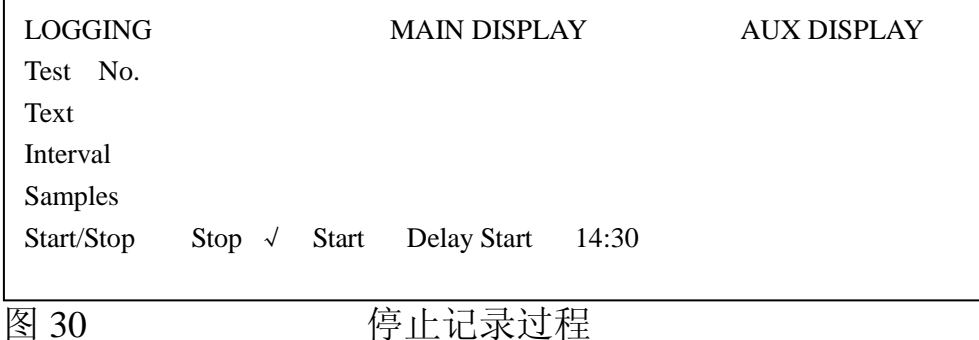

## **2.6.9** 选择查看以前的记录

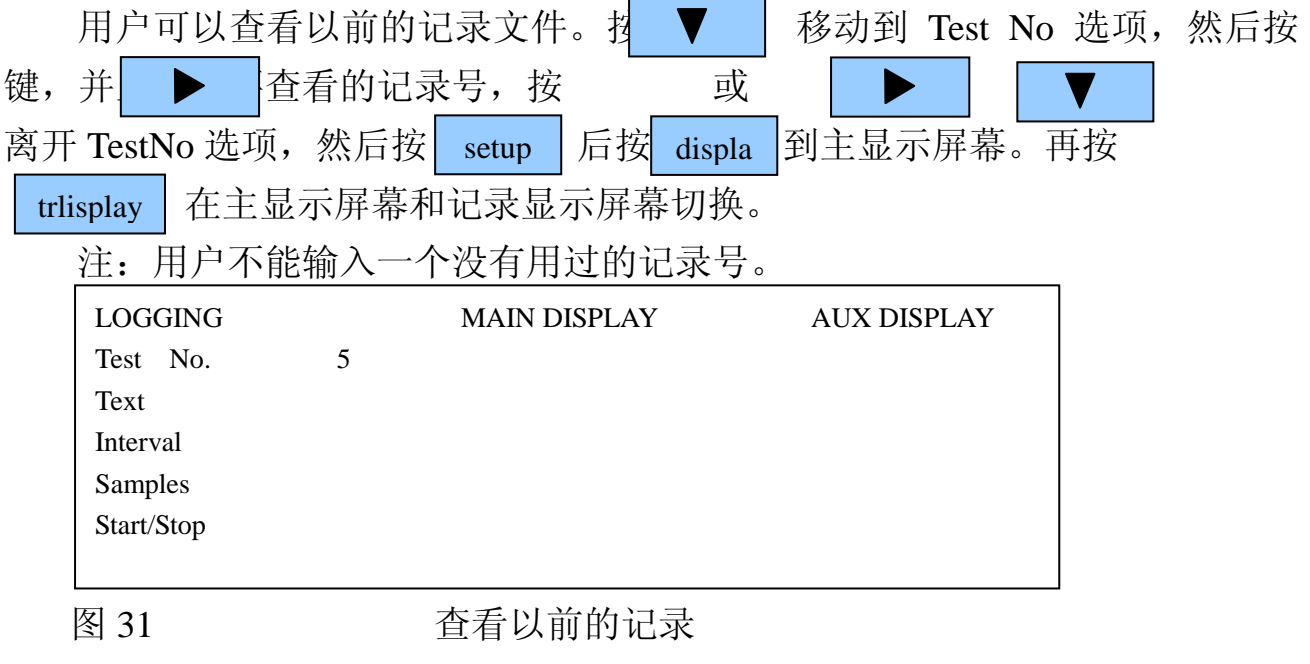

如果没有记录数据可以查看,记录显示屏幕将显示当前的日期和时间。

如果时间和日期不正确,用户可以通过 PC 上的"超级终端"上的日期和时 间命令更改时间和日期。(参见:串行通讯一节)

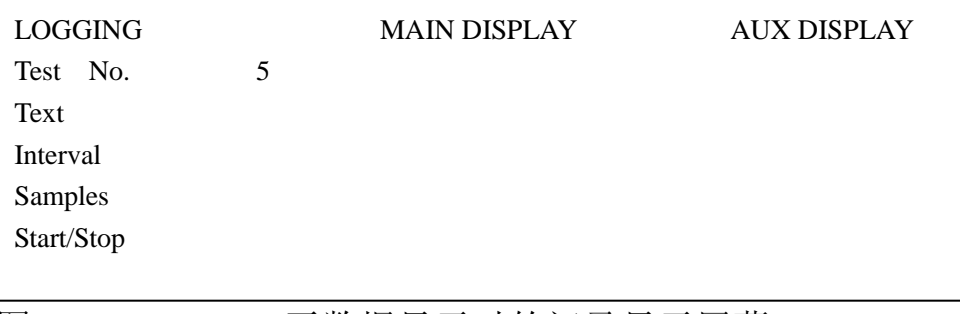

图 32 无数据显示时的记录显示屏幕

#### **2.6.11** 查看记录数据

通过记录数据显示屏幕,用户可以查看历史记录文件或者当前正在的记录数 据。屏幕还有内存指示器,表示可用的内存量。

如果记录正在进行,采样记录会自动翻滚。

要查看没有在当前屏幕上显示的采样记录时,按 select |键,输入要查看的 采样数,屏幕将以输入的采样为起点显示记录数据。

用户也可以按 → 调进行翻滚,当到达最后的采样数时,自动返回到第一个 采样记录

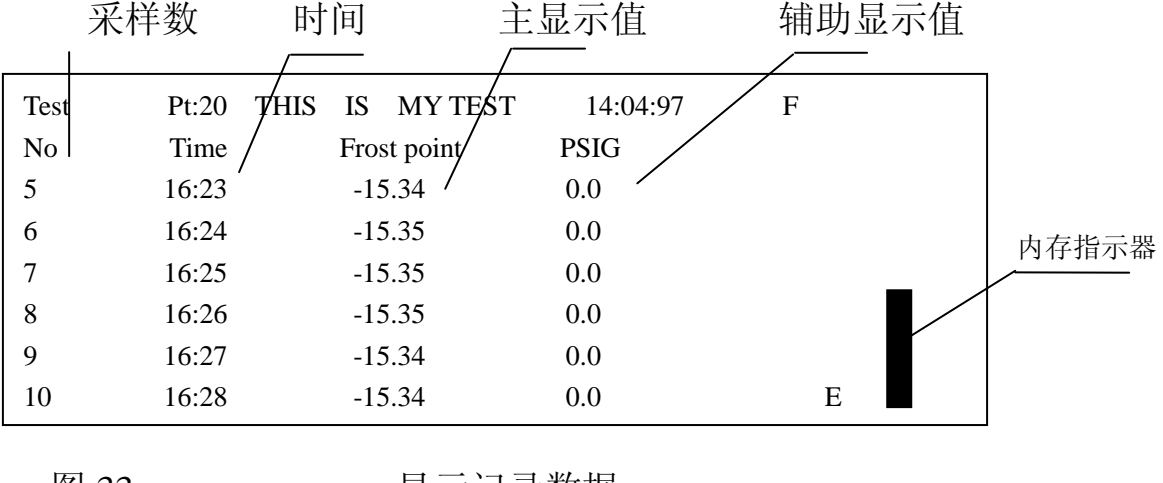

图 33 显示记录数据

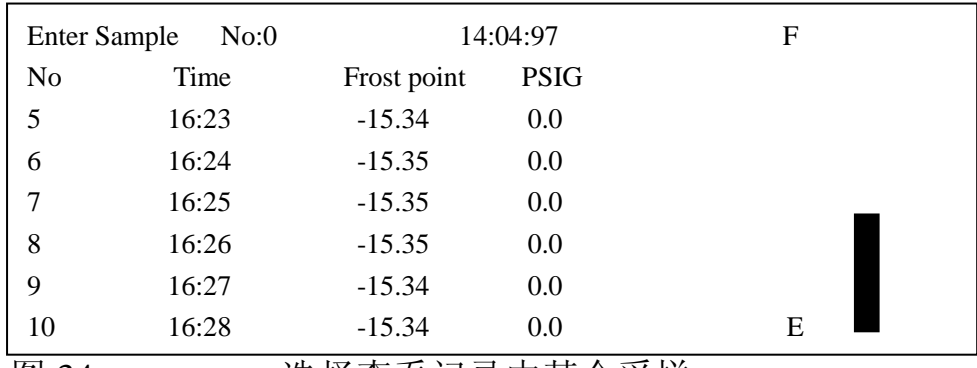

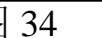

图 34 选择查看记录中某个采样

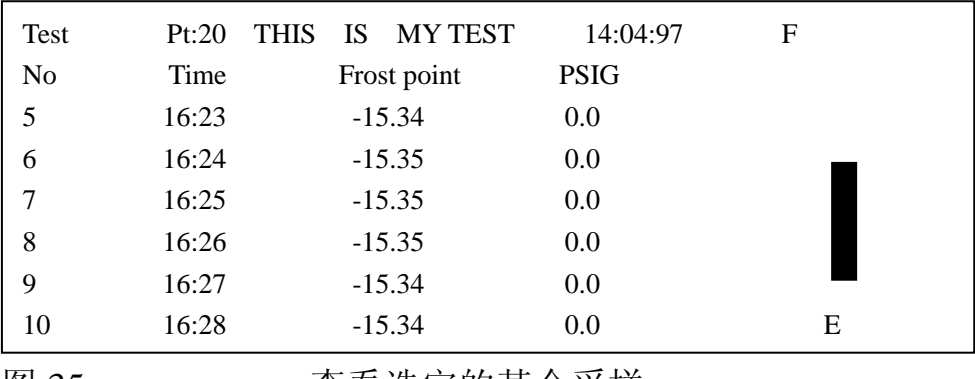

图 35 查看选定的某个采样

## **2.7** 串行通讯

Cermax 提供 RS232 拉口与标准 PC 机进行通讯。利用 Windows 中的超级终 端,设置波特率:9600、数据位 8 位、起止位 1 位、停止位 1 位及没有数据标定 位。(具体操作见附录一)

利用一组终端提供的命令,用户可以:

设置仪器的标识符

定义键盘响应时间

设置时间和日期

设置时间为美国或英国格式

下载记录数据到终端或下载数据到电子表格。

数据下载完成以后,清空内存。

首先连接 Cermax 到计算机,打开超级终端软件,再打开仪器电源,在超级 终端软件中应看到以下信息,表示连接成功。

COPYRIGHT MICHELL INSTRUMENTS LTD。

CERMAX UNIT ID FRED

SERIAL NO.C123 C45

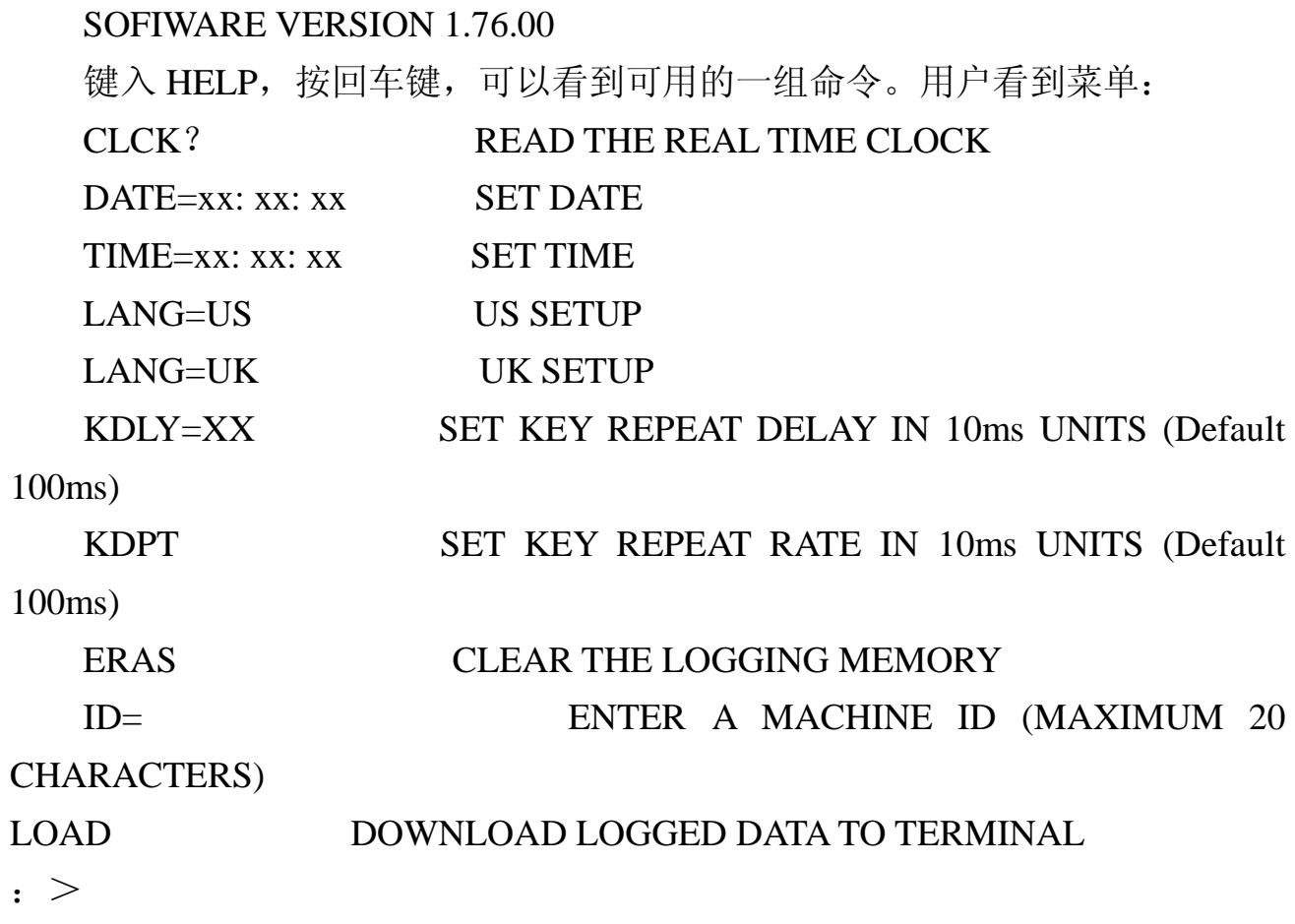

## **2.7.1** 使用终端命令

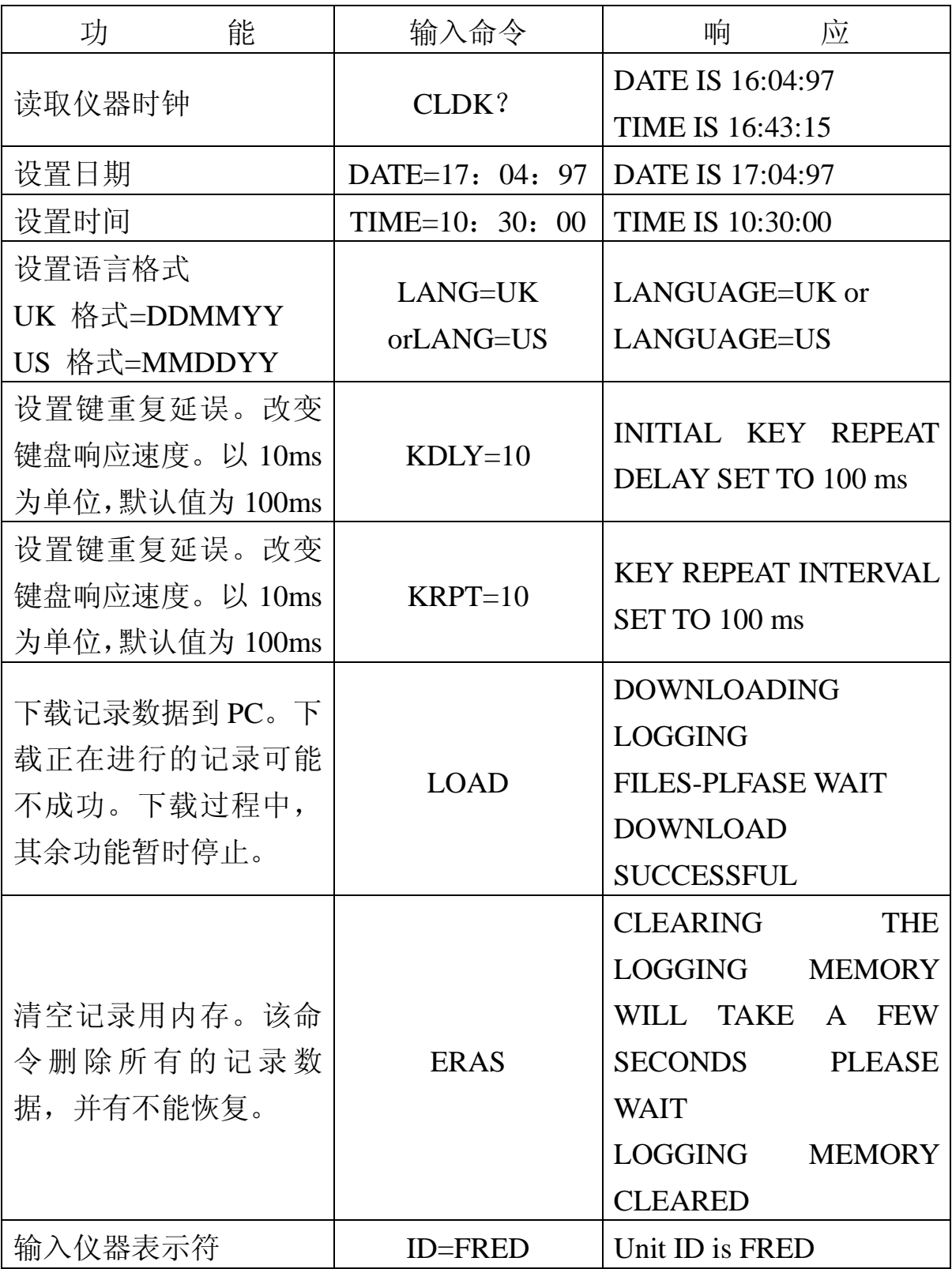

## **2.7.2** 下载记录

一旦下载了记录数据,用户可以在终端下载到电子表格中查看。数据字段是 用 Tab 键进行区分的。

例:终端上看到的下载记录数据

UNIT ID FRED

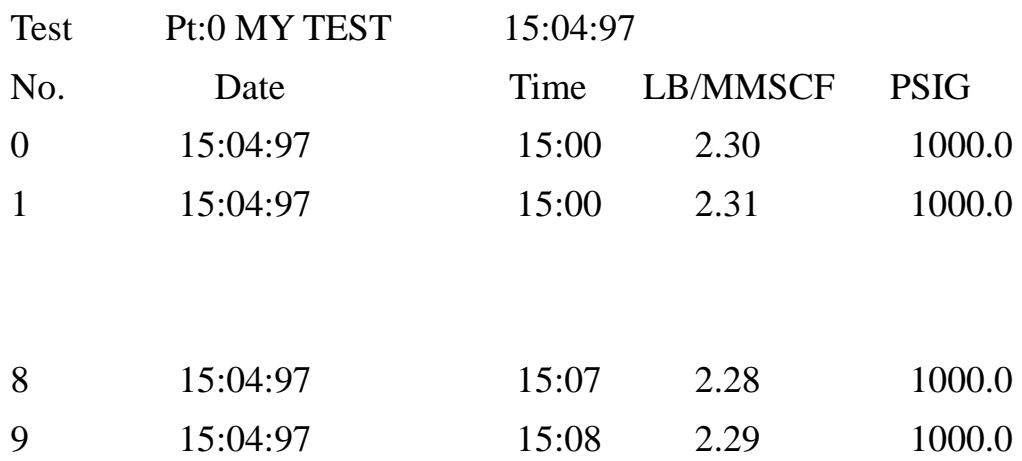

#### **2.8** 充电

Cermax 利用可充电,自检测的电池提供电源,电压约为 4 伏 电池可以用以下方法进行充电:

a)取出电池,用充电器充电。

b)把充电器接到仪器后面的插头上充电。充电时,仪器可以使用。

c)充电时间在 12 个小时以上,使用状态下充电时间在 14 个小时以上。

## 警告:只能使用随带的充电器。

Cermax 在电压低于推荐使用的最低电压时,会出现电压低的警告信息。电 池应该马上充电。如果继续使用,仪器进入电源关闭状态,以阻止电池继续放电。

如果电池放电太多,可能不能使用。如果发生这种情况,应该立即充电。如 果让电池处于缺电状态很久,会严重影响电池的充电能力。

## 不能把电池短路。

## 第三节仪器安装

#### **3.1** 概述

仪器可以提供全套附件。根据订购的产品列表检查所有的附件

#### **3.2** 采样

Cermax 仪器的传感器是用于流动气体的。仪器中的采样模块能够从过程气 体中取小部分气体通过传感器,然后返回反应管道或者排放大气中。

采样时请用户遵循以下原则:

a)确保采样气体有代表性。

采样点应该尽量靠近需要的测量点。

b)减少采样管路和水分进入接点。

尽量减少不必要的管路和 T 型接头。采样管路中的死体积将增加有仪器的响 应时间,并且死体积中水分会缓慢地渗透到采样气体中。

c)从采样管路中去除固体颗粒和液态组分。

速度很高的固体颗粒将会损坏传感器,但速度很慢的固体颗粒有会阻塞传感 器,降低传感器的响应速度。如果采样管路中有可能存在固体颗粒,在管路中应 加上固体颗粒在线过滤器。如果同时还存在液态和雾状的污染成分的话,应该使 用复合过滤器。

d)使用高质量的采样管和接头。

Cermax 仪器使用 3 毫米的不锈钢管和 p.t.f.e.管在两个接头之间,尽量使用 较短的管子。尽量使用直径较小的管子以减少传感器的响应时间。但应防止由于 管子直径过小流速过高而引起的压力降低。

取样流速在 0.5 到 5 升/每分钟是合适的。

#### **3.3** 响应特点

有许多因素影响仪器的响应速度。传感器在湿度增加时的响应速度远高于湿 度减少时的响应速度。这有些像把海绵浸湿远比把它挤干容易。

实际上,干燥传感器到测量环境露点的时间远小于干燥反应气体的时间,因 此,如果在仪器启动前,首先接通采样管路与分钟后,可以得到没有时间延误的 准确的测量结果。

如果仪器是第一次接入测量系统中,如空气干燥器出口,通过带固体颗粒过 滤器的采样管路时,应该首先接通采样管路约 5 分钟,以使所有的过滤器和传感 器和采样气体达到平衡。

实际上预接通的时间决定于采样管路长度、流速、气体压力和温度等因素。

#### **3.4** 测量何种气体

Cermax 的设计是用来测量多种气体的,只要这种气体(混合了水蒸气)对 金属材料没有府蚀作用,Cermax 能够测量所有湿度计能够测量的应用场合。如 果采样气体中可能有固体颗粒和碳化氢尘雾的话,应在采样管路中增加复合过滤 器,但只有固体颗粒时,只增加固体颗粒过滤器就足够了。Michell Instrument 公 司或 Michell Instrument 公司指定代理商服务中心能够提供合适的过滤器。

如果测量气体在变湿时具有腐蚀性,例如氯气,但测量时非常干燥,那么在 测量完后,应立即用惰性气体进行清洗。这样可以阻止氯气污染腐蚀采样模块。

测量有可能爆炸的气体或者用于危险的地方,必须使用本安型(Instrinsicall Safe, IS) Cermax 仪器。这种类型的露点仪提供了所有的证书。

## 第四节操作

#### **4.1** 概述

只要小心不损坏传感器,Cermax 露点仪的操作是非常简单的。统计资料表 明仪器大多数损坏是由于使用不正确的采样方法、错误的采样点及没有采样有效 的措施防止有害物质损坏传感器而引起的。

第五节 仪器维护

## **5.1** 概述

Cermax 露点仪日常维护主要是定期标定。标准标定周期是一年一次,Cermax 露点仪显示下一次应该标定的日期。标定指示将在本次标定年度约有六周结束时 出现。Cermax 露点仪传感器只能利用已知湿度的气体进行标定。能够提供追踪 到国家湿度标准的标定服务由 Michell Instrument 公司位于英国剑桥标定实验室 提供。或者由 Michell Instrument 公司的销售服务中心提供。

Cermax 露点仪标定频率主要决定于传感器测量的气体组分,尤其是含有固 体颗粒、液态组分和腐蚀性组分。一般每年一次的标定能够满足准确度的要求。

Cermax 露点仪标定可以通过把整台露点仪或传感器模块送到标定中心进行 标定。那一种情况下,标定标准都可以追踪到国家标准。可以直接更换一个完全 标定过的备用传感器。(标准可以追踪到国家湿度标准)5.2 将告诉用户如何更换 传感器。

## **5.2** 传感器模块的拆卸和更换

Cermax 露点仪的传感器模块由传感器和 p.c.b、传感器块和气体接头组成。

传感器块可以保护传感器,用户不能将传感器和传感器块分开,这样有可能 损坏传感器。Michell Instrument 公司和它的销售服务中心将拒绝标定或更换一个 虽然在保修期内但从传感器块上拆下来的传感器。

#### **5.2.1** 传感器模块的拆卸

Cermax 露点仪设计在现场使用只限于测量和运输。要拆卸或更换传感器时, 必须在合适的能够提供足够保护的实验室环境下进行。强烈推荐由服务工程是非 曲直或服务部门进行这项工作,在开始前请详细阅读说明书。

1)关掉电源;断开所有的连接到仪器上采样管路;用仪器的实白接头拧到 气体接头上,断开串行口连接,断开辅助输入接口:断开充电器接口;关上前盖 板,把仪器面向下放到工作台上。

2)如图所示,松开六个螺线,不要将垫片放混。

3)以仪器的橡胶把手为铰链,把仪器两半完全分开,把下面部分留在工作 台上。

#### 注意: 现在所有的电子器件都暴露在外, 使用工具时要小心。

4)Cermax 露点仪传感器横块现在在上半部分,传感器模块上有三个 p.c.b 接头应该断开。

5)使用一个大小合适的起子把传感器支架上一个螺丝和垫片松开,放到一 边。

6)使用一个合适的扳手,松开连接传感器模块和气体接头的螺钉。现在传 感器模块可以从仪器中取出来了。

7)如果有更换的传感器模块,进行更换操作;如果拆卸的传感器模块要送 到标一中心,请保存好传感器支架和螺丝。把仪器的两部分装在一起。

#### **5.2.2** 更换传感器模块

1)把更换的传感器模块放在仪器中,把气体接头插入内部的接头中,并用 手将螺钉拧紧。

2)放好传感器支架上螺丝和垫片,但不要拧紧。

3)使用一个合适的扳手拧紧螺钉,在感觉到有阻力时在转 1/4 圈停止。(不 能多于 1/4 圈)。

4)使用合适的起子拧紧支架上的螺丝。

5) 连接传感器模块的三个 p.c.b 接头, 确保连接良好, 现在传感器模块更换 完成。

6)以橡皮把手为铰链,把后盖板扣上,确定各边对齐。把六个紧固螺丝垫 片放好上紧。现在仪器可以使用了。

注意: 仪器再次打开电源时, 将显示新的传感器序列号。

附录

使用超级终端设置 cermax 和下载数据

首先准备 RS232 九针连接电缆, 一头连接以 P 机的串行口一, 另一头连接 到 Cermax RS232 口。

在 win95 的附件中打开超级终端(Hyper Terminal)

第一步: 设置超级终端的通讯协议

双击"Hypertrm"图标。

设置连接描述:

输入连接标识:如:CERMAX

选择一个图标

点击"OK"

第二步: 电话号码 设置使用连接:直接到串口一(Direct to Com 1) 点击"OK"

第三步: 设置端口属性(COM 1 Properties)

端口设置:

波特率 (Bits per Second): 9600

数据位 (Date bits): 8

奇偶校验位(Parity)无

停止位(Stop bits)

流控制(Flow Control) Hardware

点击"OK"

打开露点仪电源,在超级终端软件上看到: COPYRIGHT MICHELL INSTRUMENTS LTD. CERAMX UNIT ID FRED

SERIAL NO.C123 C45

SOFTWARE VERSION 1.76.00

 $\cdot$  >

表示连接成功。

键入 HELP 后回车,将在屏幕上看到可用的命令。如下:

CLCK? READ THE REAL TLME CLOCK DATE xx: xx: xx SET DATE TIME xx: xx: xx SET TIME LAMGUS US SETUP LANG:UK UK SETUP KDLY:XX SET KEY REPEAT DELAY IN 10ms UWITS (DEFANLT

100ms)

KDPT SET KEY REPEAT DELAY IN 10ms UWITS (DEFANLT 100ms)

注意: 当 PC 刚上电或失电的瞬间 | They | 灯亮

**PRO DPY**

这是正常现象

基本单元规格号定义如下

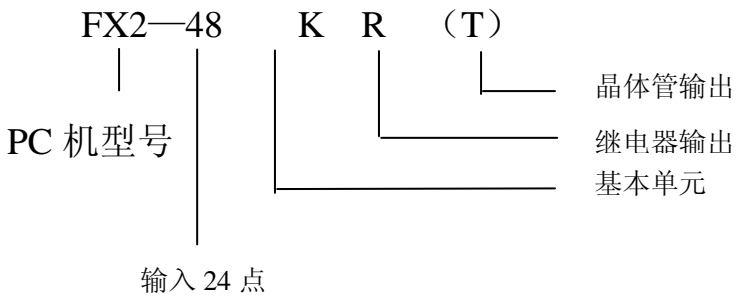

输出 24 点

2)扩展模块

扩展模块有输入模块、输出模快和输入/输出混和模块三种。输入、输出的 总点数有 8 点和 16 点二种。凡标有"×"+"数字"的接线排为输入端,标有"Y" +"数字"的接线排为输出端。

其代号的编排原则为: 由主机+扩展模块+扩展模块+……的从左至右的顺序 从下至上,数字由小到大编号。

扩展模块的规格号定义如下:

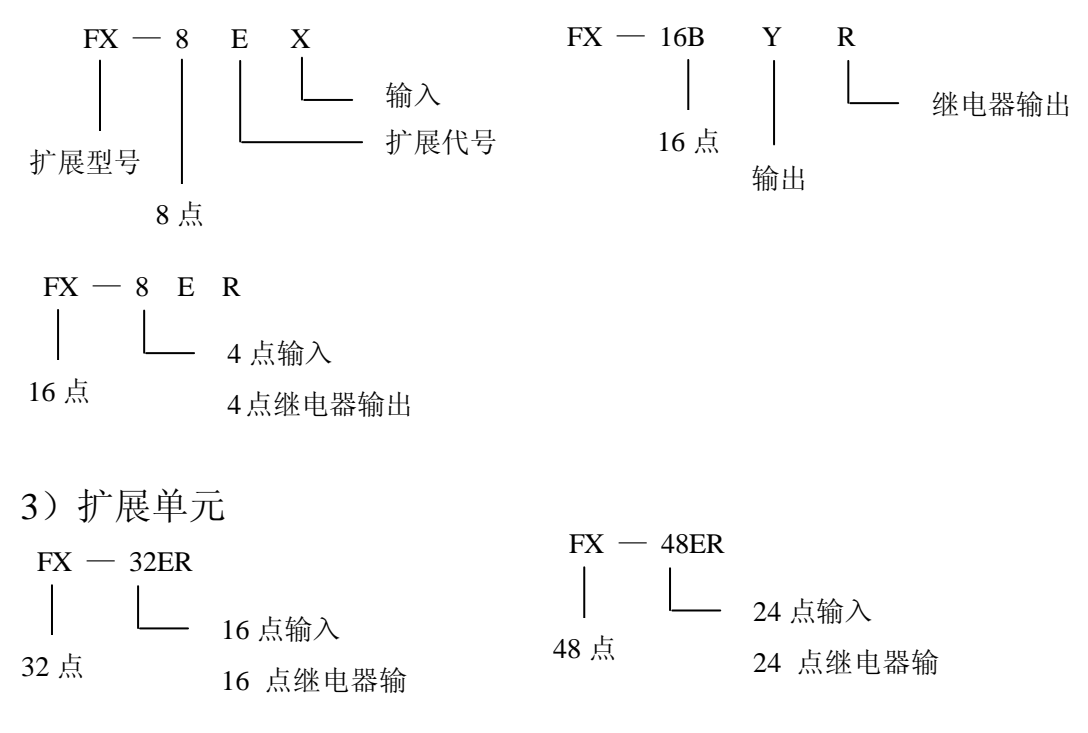

(7)

## 附录使用 **Excel** 处理下载数据

使用电子表格处理下载数据时,应首先关闭超级终端软件或确定超级终端使 用的下载数据文件不是当前文件。

一、打开电子表格 Excel

二、打开下载数据文件 (c:/cermax.txt), 由于文件不是电子表格格式, Exce 自动弹出"文件导入向导"

- 步骤一 输入:用户选择分隔类型:分隔符号 导入超始行(R): 6(输入用户选择的行数) 按"下一步"按钮
- 步骤二 输入: 分隔符号: 选择"Tab" 选中连续分隔符号视为单个处理 文本识别符事情(Q) 按"下一步"按钮

## 步骤三 设定每列数据的格式 在预览分列结果中选定某列,然后在"列数据格式"中选择格式。

其中日期列选择格式"日期",其余列选择"常规"。

按"完成"按钮。

文本导入向导完成后,数据经转换后导入到工作表中。接下来用户可以利用 Exce 的各种功能处理数据,形成测试报告。在此简要说明如何生成图表。

在工具栏或菜单栏中选择"图表向导"

步骤一:图表类型

选择"折线图"(可选择用户要求类型)

按"下一步"按钮

步骤二:图表数据源

按"数据区域"最右边的按钮,在电子表格中选择要求的数据区域, 按"数据区域"最右边按钮(按钮已更换)返回"图表向导"按"下 一步"按钮

步骤三:图表选项

在图表选项中输入图表标题等用户的设置,按"下一步"按钮

步骤四:选择图表位置

选择"嵌入工作表",按"完成"按钮

在工作表中显示出折线图,进行必要的调整,然后打印出来,就是一份测试 报告了。

有关 Exce 的操作参看 Exce 参考图。

#### **Sensor Contamination List**

Issue date:26 Sept 2003

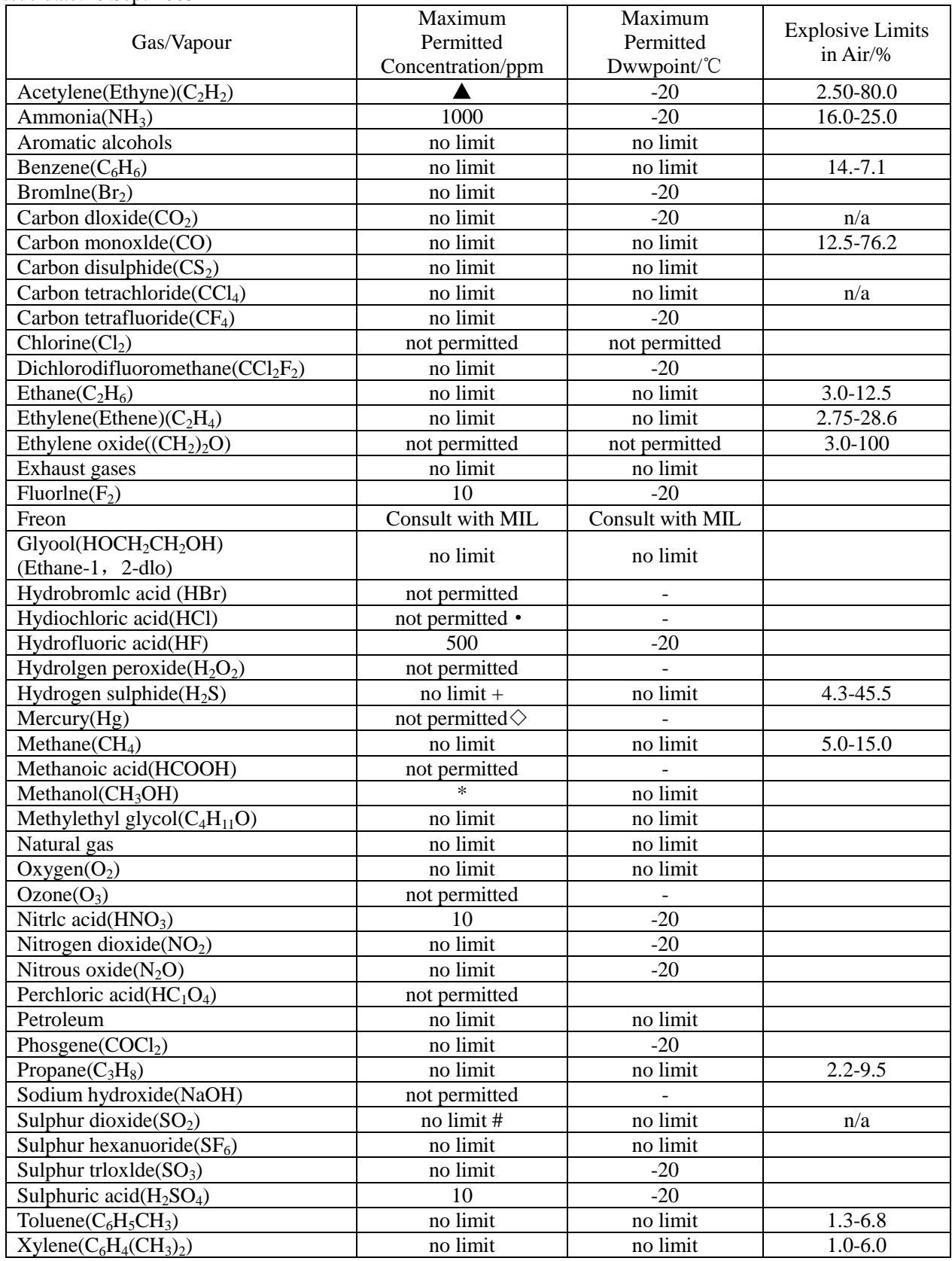

+ Consult with MIL for analysis pressures greater than 3barg and for extremely sour natural gas, > 1%H2S(special version TRANSMET I.S./CERMAX I.X.available).

\* Consult with MIL-for lmpe dance type sensors,recommended comcentration limlt of Methanol <10% of molsture concentration to be measured to ensure negliglble Interference effects.

# At temperatures exceeding 50℃,the maximum concentration is 50ppm.

中国一级代理商:珠海恒智电子科技有限公司

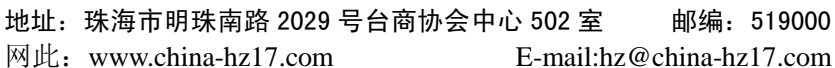

电话: 0756-8534052 传真: 0756-8534051

- ▲ Recommended sensor exchange after 3 months.
- $\diamond$  Consider sacrificial gold filter to remove mercury vapour-Consult with MIL
- · For refinery catalytic reformer appllcations,consult with MIL.

Impedance sensors should also be reslstant to most organic acles, alcohols,ketones,aldehydes,esters,halogenated hydrocarbons but will not be reslstant to very strong alkalls. If in doubt, please contact Michell Instruments. F: Sales/Admin/2000 Office Admin/Contamination List